# **Das bieten wir dir an:**

- » Drucken und Binden deiner Abschlussarbeit
- » Ausdrucken von Skripten und Klausuren
- » Drucken und Heften von Broschüren
- » Drucken von Flyern, Plakaten und Zertifikaten
- » Unser Service für dich:

**Softcoverbindung** Spiralbindung ibico Laminieren

» Unser neues Angebot für dich:

Drucken von Visitenkarten, Briefbögen, Mappen, Prospekten und vieles mehr. Bei Interesse einfach Kontakt aufnehmen!

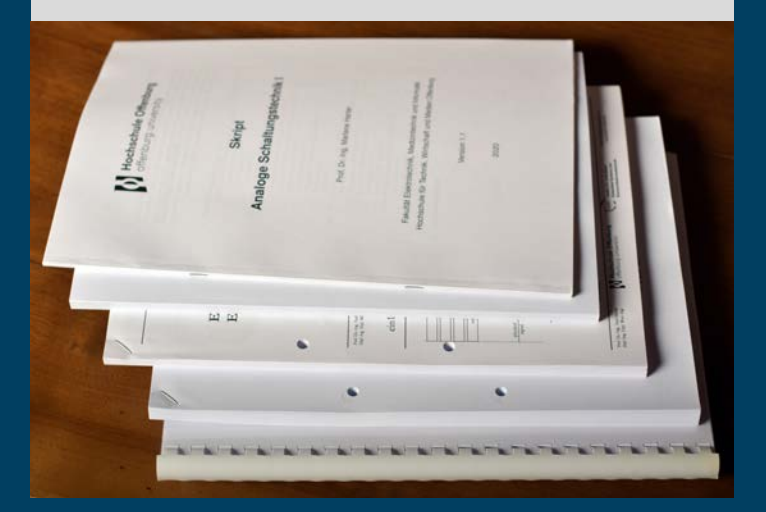

## **Abholstation (Wareneingang):**

#### **CAMPUS- UND LAGEPLAN**

**Campus Offenburg**

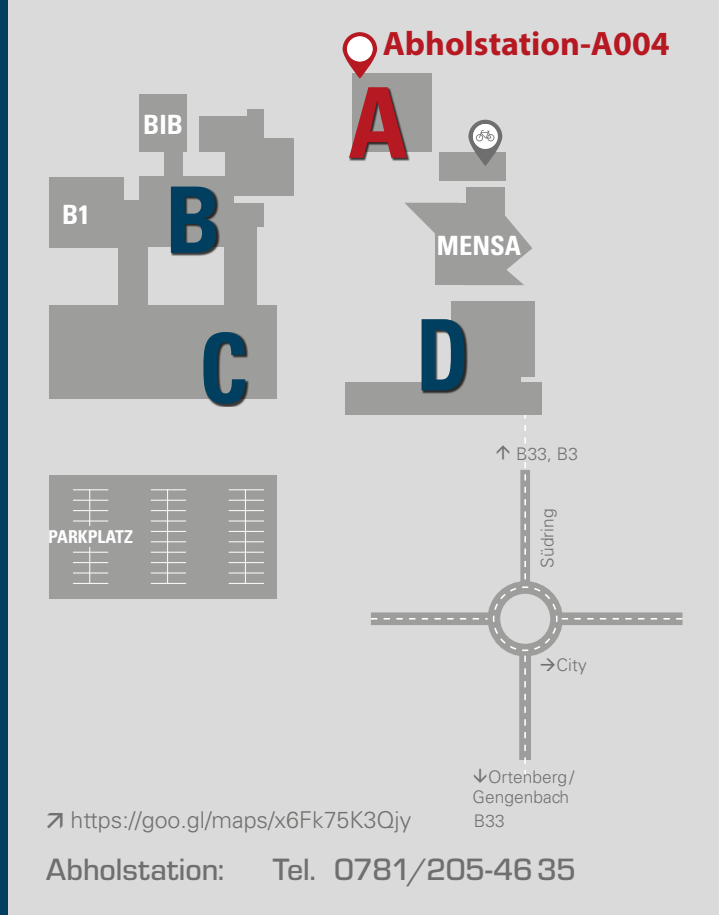

#### Kontaktiere uns gerne, wenn du Fragen hast:

#### badische offsetdruck I lahr gmbh ---

Copyshop: Tel. 07821/920623 copyshop@hs-offenburg.de BOD Badische Offsetdruck Lahr GmbH Hinlehreweg 9 · 77933 Lahr

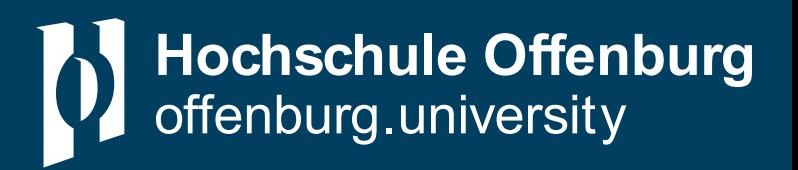

# **Copyshop** Dein digitaler

## powered by BOD Lahr

Kooperationspartner der Hochschule Offenburg

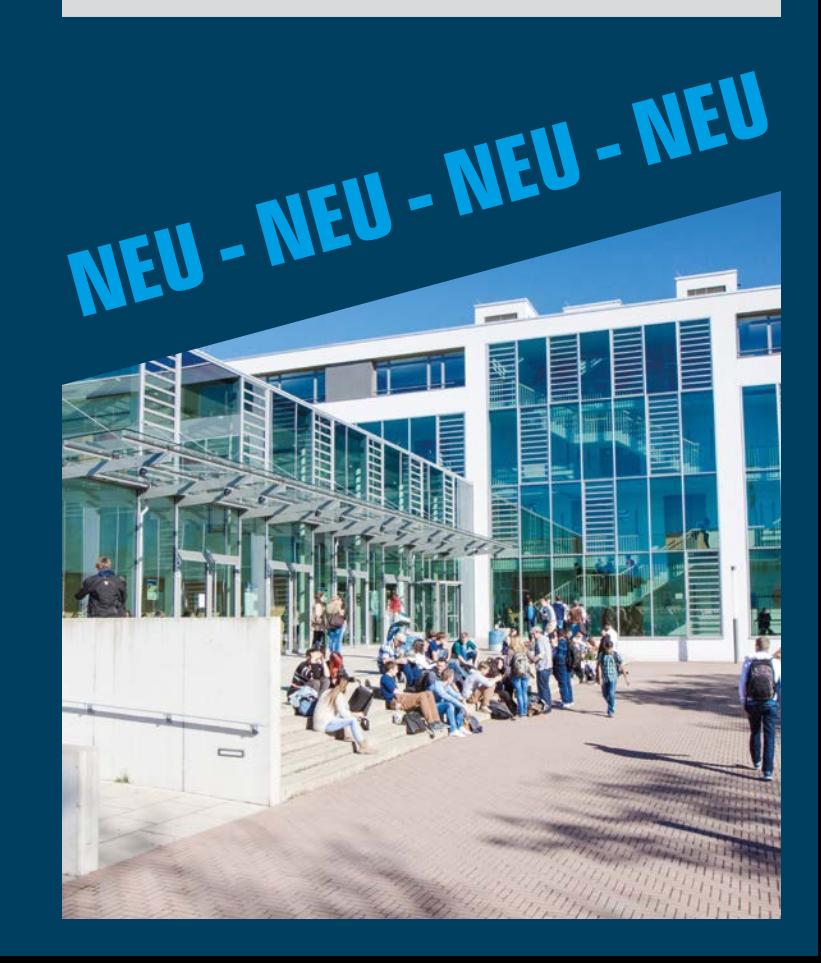

## **Die Hausdruckerei der Hochschule Offenburg wird ab März digital!**

Wir freuen uns sehr, dass wir dir dadurch zusätzlich zu den bekannten Druck- und Bindeleistungen viele neue Produkte anbieten können.

Besuch uns gleich auf unserer neuen Website unter: copyshop.hs-offenburg.de und log dich einfach mit deinem Hochschulbenutzerkonto ein.

### Betreiber:

## badische offsetdruck

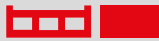

**THE Hahr gmbh** 

www.bod-lahr.de Hinlehreweg 9 • 77933 Lahr

## **Unsere neuen Leistungen für dich:**

- » Rund um die Uhr bestellen 24/7
- » Viele neue Leistungen, wie z.B. Visitenkarten, Briefbögen,...
- » Telefonisch erreichbar: Mo - Do 7:30 -16:00 Uhr Fr 7:30 -12:00 Uhr
- » Bezahlung bequem per:
	- Paypal
	- OSKAR-Karte (bei Abholung an der Hochschule)
	- Kostenstelle (nur hochschulintern)
- » Lieferung an die Hochschule **Offenburg**
- » Bestellungen die bis 12 Uhr eingehen, können am Folgetag ab 10 Uhr an der Abholstation der Hochschule Offenburg abgeholt werden.
- » Liefertage an den Campus **Offenburg sind:** Montag/Mittwoch/Freitag
- » Expresslieferung auf Anfrage, alternativ persönliche Abholung bei BOD in Lahr

# **So startest du deinen Druckauftrag:**

1. Log dich via VPN mit deinem Hochschulbenutzerkonto ein.

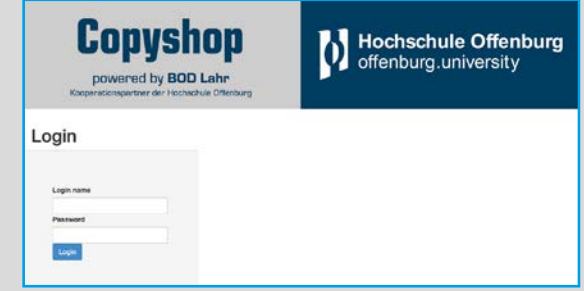

2. Wähle aus, was du brauchst und lade deine Datei hoch.

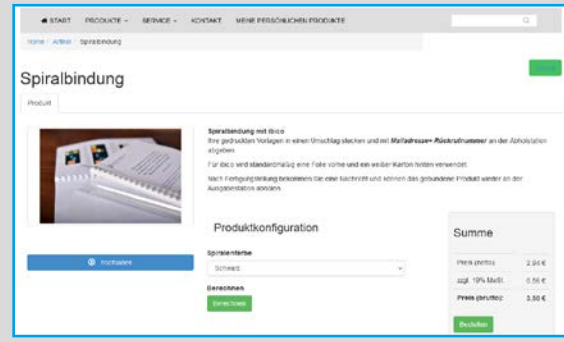

- 3. Lege deine Auswahl in den Warenkorb und gehe zur Kasse.
- 4. Wähle aus, wie du zahlen möchtest und wohin die Ware geliefert werden soll bzw. ob du sie in Lahr abholst.
- 5. Trage deine Rechnungs- und Lieferadresse ein.
- 6. Schließe deine Bestellung ab und freue dich auf deine gedruckten Produkte am Folgeliefertag an der Hochschule, bzw. bei Abholung in Lahr.